## **Recuperar Senha**

- Na página de Login, clique em "Esqueceu a senha?".
- Insira o seu email e clique em "Enviar".
- Você receberá um email com o seu nome de usuário e um link para criar uma nova senha. Clique no link.
- Insira sua nova senha nos dois campos e clique em enviar.
- Você será redirecionado para a página de login, onde poderá entrar no sistema.

From: <http://docs.relle.ufsc.br/>-

Permanent link: **<http://docs.relle.ufsc.br/doku.php?id=recuperarsenha>**

Last update: **2016/09/16 12:54**

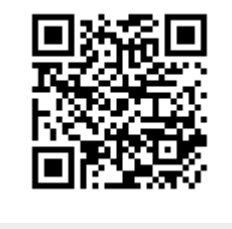